# **How To Setup AWstats With Apache WebServer In LINUX (Centos, Fedora, Redhat)**

AWStats is a free powerful and featureful tool that generates advanced web, streaming, ftp or mail server statistics, graphically. This log analyzer works as a CGI or from command line and shows you all possible information your log contains, in few graphical web pages. It uses a partial information file to be able to process large log files, often and quickly. It can analyze log files from all major server tools like Apache log files (NCSA combined/XLF/ELF log format or common/CLF log format), WebStar, IIS (W3C log format) and a lot of other web, proxy, wap, streaming servers, mail servers and some ftp servers.

### **Install awstats in Centos Linux (Redhat based Distro)**

#### # yum install install awstats

This will complete the installation

#### **Configuring Awstats**

Now you need to Run the awstats configure script located at **cd /usr/local/awstats** to setup awstats for the domain you want to monitor. You need to repeat the configuration process for each domain you want to monitor.

#### perl /usr/local/awstats/tools/awstats\_configure.pl

when this script starts it will prompt for some configuration questions first one is setup from non standard directory type yes and press enter

---- AWStats awstats configure 1.0 (build 1.6) (c) Laurent Destailleur -This tool will help you to configure AWStats to analyze statistics for one web server. You can try to use it to let it do all that is possible in AWStats setup, however following the step by step manual setup documentation (docs/index.html) is often a better idea. Above all if: You are not an administrator user, . You want to analyze downloaded log files without web server, You want to analyze mail or ftp log files instead of web log files, You need to analyze load balanced servers log files, You want to 'understand' all possible ways to use AWStats... Read the AUStats documentation (docs/index.html). ----> Running OS detected: Linux, BSD or Unix Warning: AWStats standard directory on Linux OS is '/usr/local/awstats'. If you want to use standard directory, you should first move all content of AWStats distribution from current directory: /usr/share/doc/awstats/examples to standard directory: /usr/local/awstats And then, run configure.pl from this location. Do you want to continue setup from this NON standard directory [yN] ? yes

Webserver install location type /**etc/httpd/conf/httpd.conf** and press enter

```
Check for web server install
   -5Enter full config file path of your Web server.
Example: /etc/httpd/httpd.conf
Example: /usr/local/apache2/conf/httpd.conf
Example: c:\Program files\apache group\apache\conf\httpd.conf
Config file path ('none' to skip web server setup):
> /etc/apache2/httpd.conf
 ----> Check and complete web server config file '/etc/apache2/httpd.conf'
 Add 'Alias /awstatsclasses "/usr/share/doc/awstats/examples/wwwroot/classes
  Add 'Alias /awstatscss "/usr/share/doc/awstats/examples/wwwroot/css/"'
 Add 'Alias /awstatsicons "/usr/share/doc/awstats/examples/wwwroot/icon/"'
  Add 'ScriptAlias /awstats/ "/usr/share/doc/awstats/examples/wwwroot/cgi-bin
  Add '<Directory>' directive
 AWStats directives added to Apache config file.
```
Need to create new config file type y and press enter

```
----> Need to create a new config file ?
Do you want me to build a new AWStats config/profile
file (required if first install) [y/N] ? y
```
Define config file path as default one and and press enter

```
-----> Define config file path
In which directory do you plan to store your config file(s) ?
Default: /etc/awstats
Directory path to store config file(s) (Enter for default):
 /etc/awstats
```
This will complete the configuration script setup

Now you need to set up an alias for awstats-icons in httpd.conf. Inserted it in the Aliases section. The awstats configure.pl script adds it in the end of httpd.conf you need to comment or remove it.

## **# Directives to allow use of AWStats as a CGI**

Alias /awstatsclasses "/usr/local/awstats/wwwroot/classes/" Alias /awstatscss "/usr/local/awstats/wwwroot/css/" Alias /awstatsicons "/usr/local/awstats/wwwroot/icon/" ScriptAlias /awstats/ "/usr/local/awstats/wwwroot/cgi-bin/"

## **# This is to permit URL access to scripts/files in AWStats directory.**

<Directory "/usr/local/awstats/wwwroot"> DirectoryIndex index.html index.cgi Options Indexes FollowSymLinks None +ExecCGI AddHandler cgi-script .cgi .pl AllowOverride None Order allow,deny Allow from all </Directory>

Now you can restart apache using the following command

## #/etc/init.d/httpd reload

Now you need to configure for domain configuration file located at /etc/awstats/awstats.full-domain-name.conf and change the following parameters save and exit the file

1)LogFile="/var/log/httpd/access.log" to LogFile="/var/log/httpd/access.log"

2)LogFormat=4 to LogFormat=1 3)SiteDomain=""

to SiteDomain="your domain name"

Generate stats the first time by using the following command

#/ usr/local/awstats/wwwroot/cgi-bin/awstats.pl -config=awstats.full-domain-name.conf

Update for config "/etc/awstats/awstats.full-domain-name.conf" With data in log file "/var/log/httpd/access.log"... Phase 1 : First bypass old records, searching new record... Searching new records from beginning of log file… Phase 2 : Now process new records (Flush history on disk after 20000 hosts)... Jumped lines in file: 0 Parsed lines in file: 1585 Found 0 dropped records, Found 0 corrupted records, Found 0 old records, Found 1585 new qualified records.

# **Cron Job Setup**

If you want to get your website stats update every 5min you can use the following command

\*/5 \* \* \* \* apache [ -x /usr/local/awstats/wwwroot/cgi-bin/awstats.pl -a -f /etc/awstats/awstats.conf -a -r /var/log/httpd/access.log ] && /usr/lib/cgi-bin/awstats.pl -config=full-domain-name -update >/dev/null

# [http://serverip/cgi-bin/awstats.pl?config=full-domain-name.](http://serverip/cgi-bin/awstats.pl?config=full-domain-name)

You should see similar to the following screen

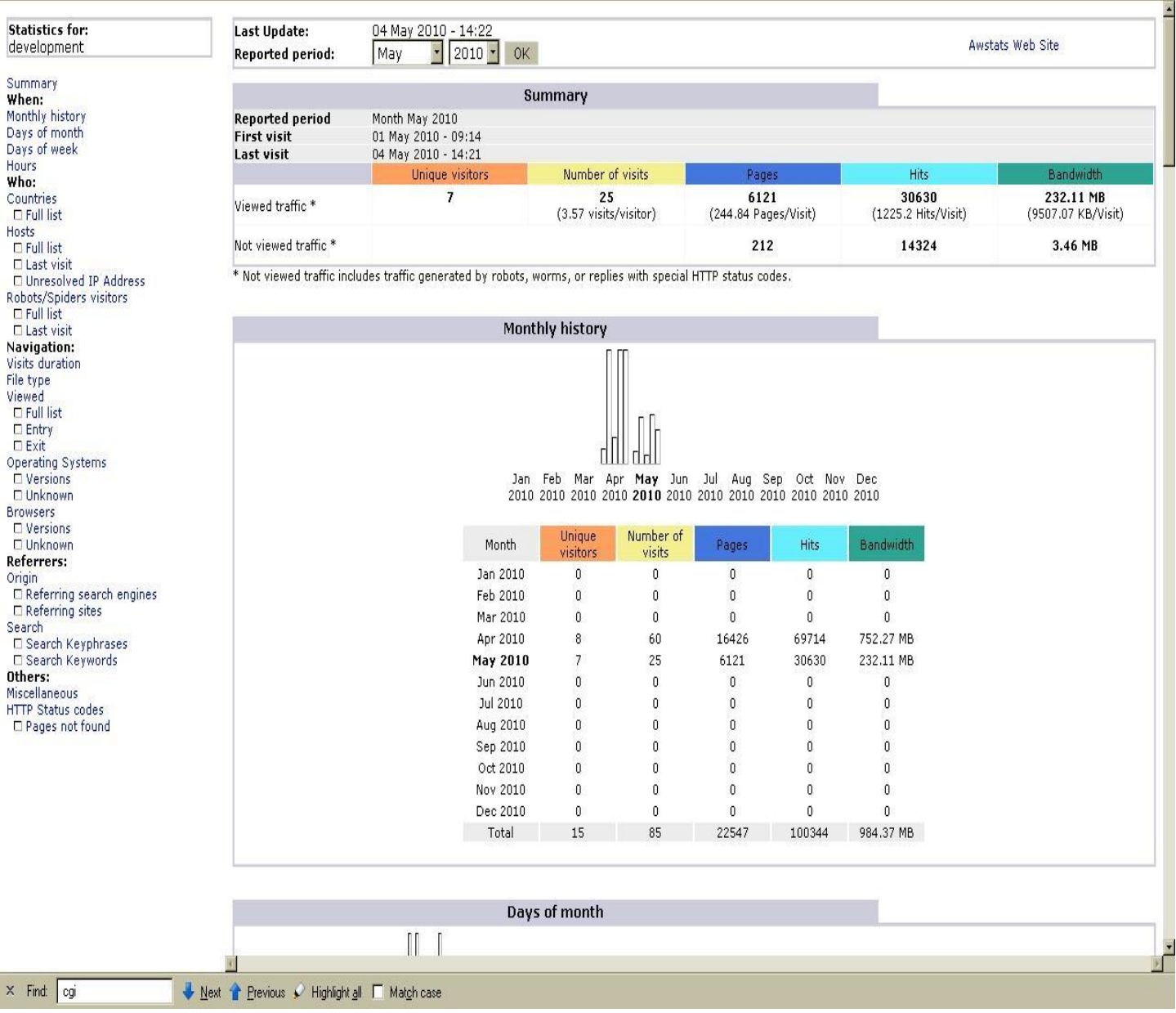

More Information http://onedollardata.com